# **Regularidade Fiscal e Administrativa**

22 de Fevereiro de 2019

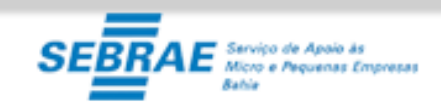

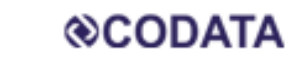

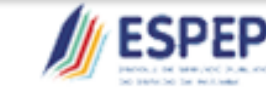

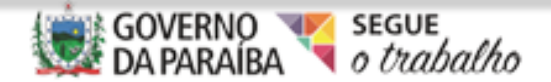

# *GEPAFE/GECREFI*

• **Equipe:**

**José de Souza Dantas - Gerente GEPAFE**

**José Sabino– Gerente Operacional de Análise e Controle da Divida**

**Edison Bichinho - Gerente Operacional de Controle de Op. Crédito**

**Márcio Lacet - Técnico da Divida**

**Fernando Rezende – Técnico da Divida**

**Adalberto Dias – Técnico da Dívida**

**Suely Guimarães – Assessoria da Dívida**

**Telefone : 3211-7105**

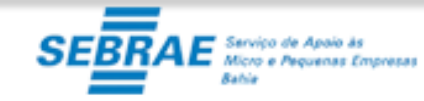

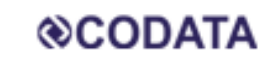

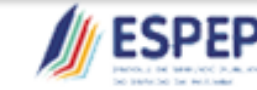

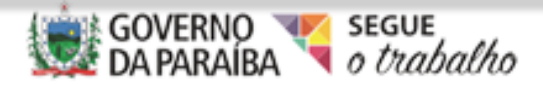

## *Temas*

Regularidade

Web Regularidade (Fiscal e Administrativa)

Obrigações principais e assessórias

CAUC

Certificados Digitais

**Bloqueios** 

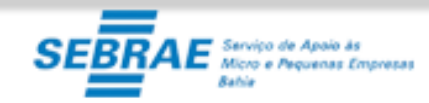

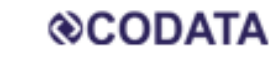

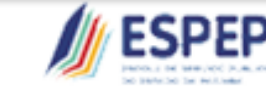

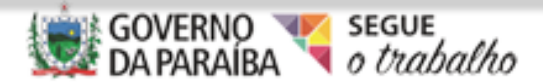

# *Regularidade*

Quando falamos em regularidade no Setor Público estamos nos referindo basicamente a Situação Fiscal (obrigação principal) e Situação Administrativa (obrigação assessória).

Esta regularidade é que possibilita o Estado de exercer o direito de recebimento de transferências constitucionais e voluntárias, como também a realização de Operações de Crédito.

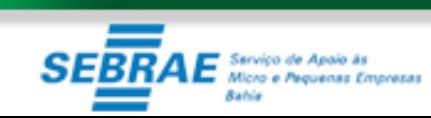

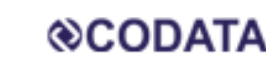

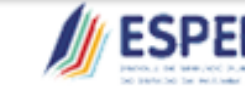

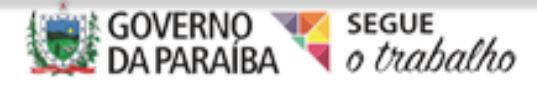

# *Sistema Web Regularidade*

O Sistema Web Regularidade atua desde 2011 e foi implantado através do Decreto Estadual de nº 32.643, com o propósito de auxiliar o monitoramento da regularidade Fiscal, Administrativa, Jurídica e Econômica – Financeira do Estado.

Hoje, o Sistema Web Regularidade trabalha com dois módulos de controles, o Fiscal e o Administrativo, onde algumas Certidões e os Contratos Administrativos do Estado são monitorados e acompanhados.

Para acessar o Sistema WEB Regularidade o endereço eletrônico é webregularidade.pb.gov.br

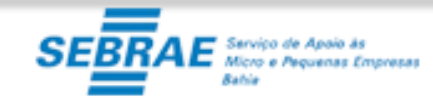

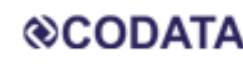

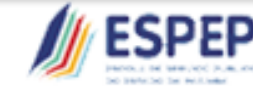

CONTROLAD

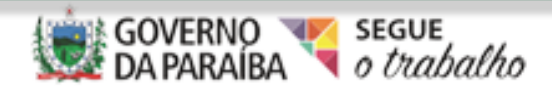

# *Login e Senha*

Para acessar o Sistema é necessário ter o login e senha, (individuais e intransferíveis), onde basta solicitar ao Servidor da CGE Edison Linck através do e-mail [edison@cge.pb.gov.br,](mailto:edison@cge.pb.gov.br) com os seguintes dados: nome, órgão, e-mail, matricula e CPF. Cada e-mail só comportará apenas um usuário.

Os dados são encaminhados à CODATA que enviará diretamente ao e-mail indicado o Login e a Senha.

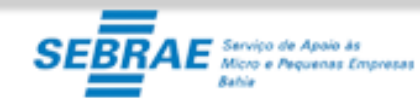

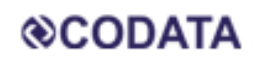

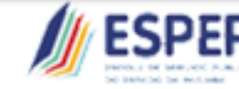

CONTROLADORIA

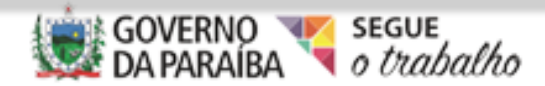

## *Módulo Fiscal*

Este módulo consiste no monitoramento das Certidões Negativas, hoje, o sistema Web Regularidade monitora apenas as Certidões da Receita Federal e FGTS.

A CND Federal desde 2014 exige adimplência de todos que compõe a esfera da Adm. Direta, incluindo os Fundos como também Outros poderes (TJ, TCE,MP e Assembleia),

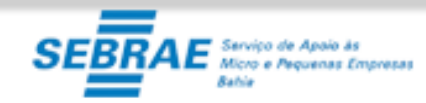

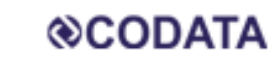

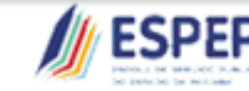

CONTROLADORIAG

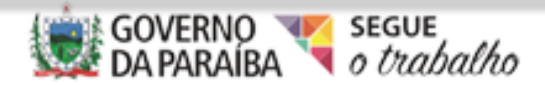

# SEMANA ESTADUAL DO CONTROLE INTERNO

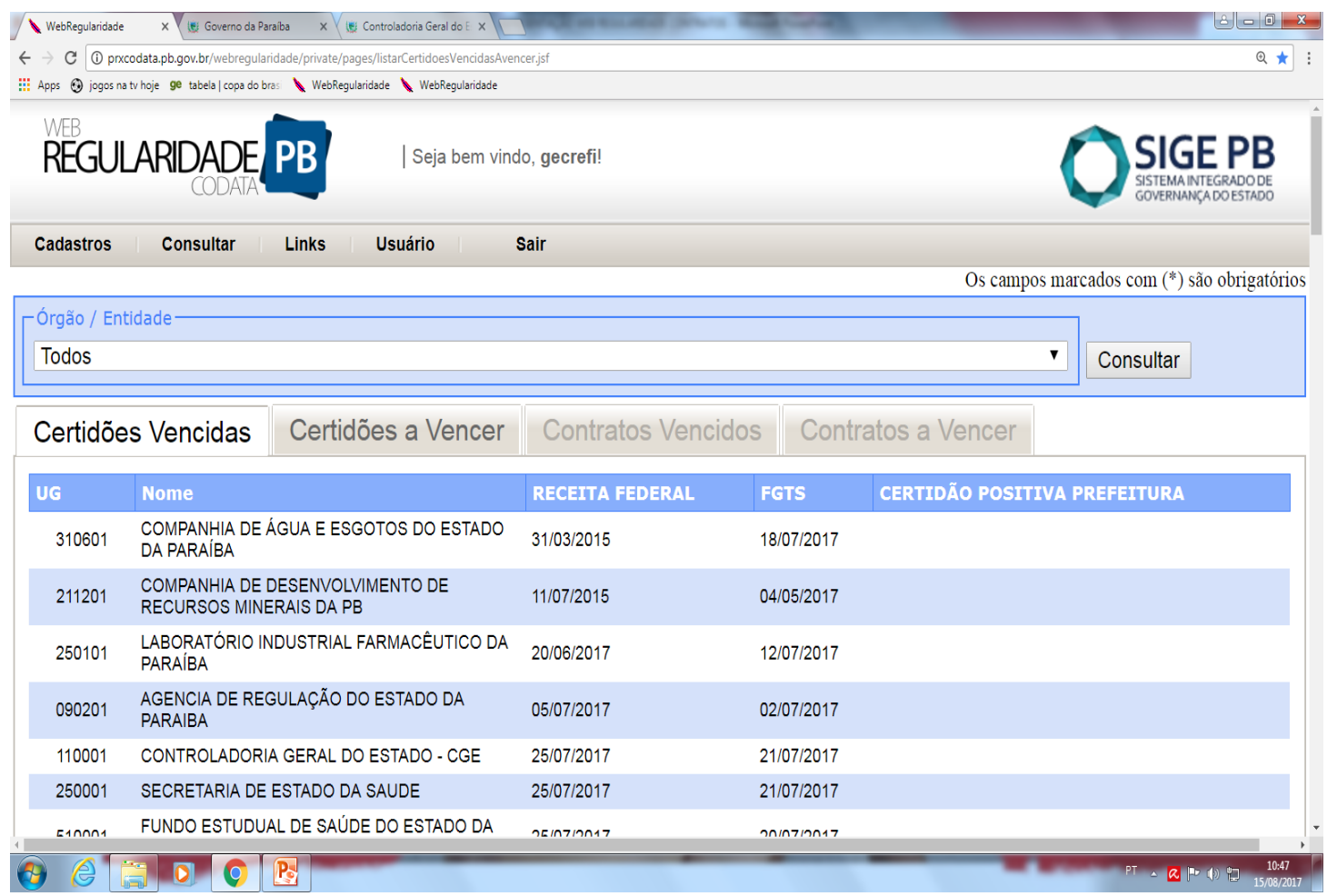

#### Tela Inicial do Web Regularidade.

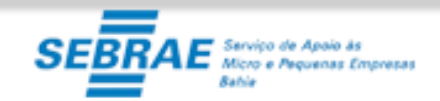

**@CODATA** 

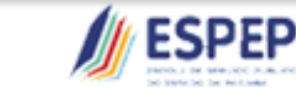

CONTROLADORIAGERAL **DO ESTADO** 

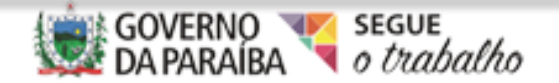

Ñ

# **SEMANA ESTADUAL DO CONTROLE INTERNO**

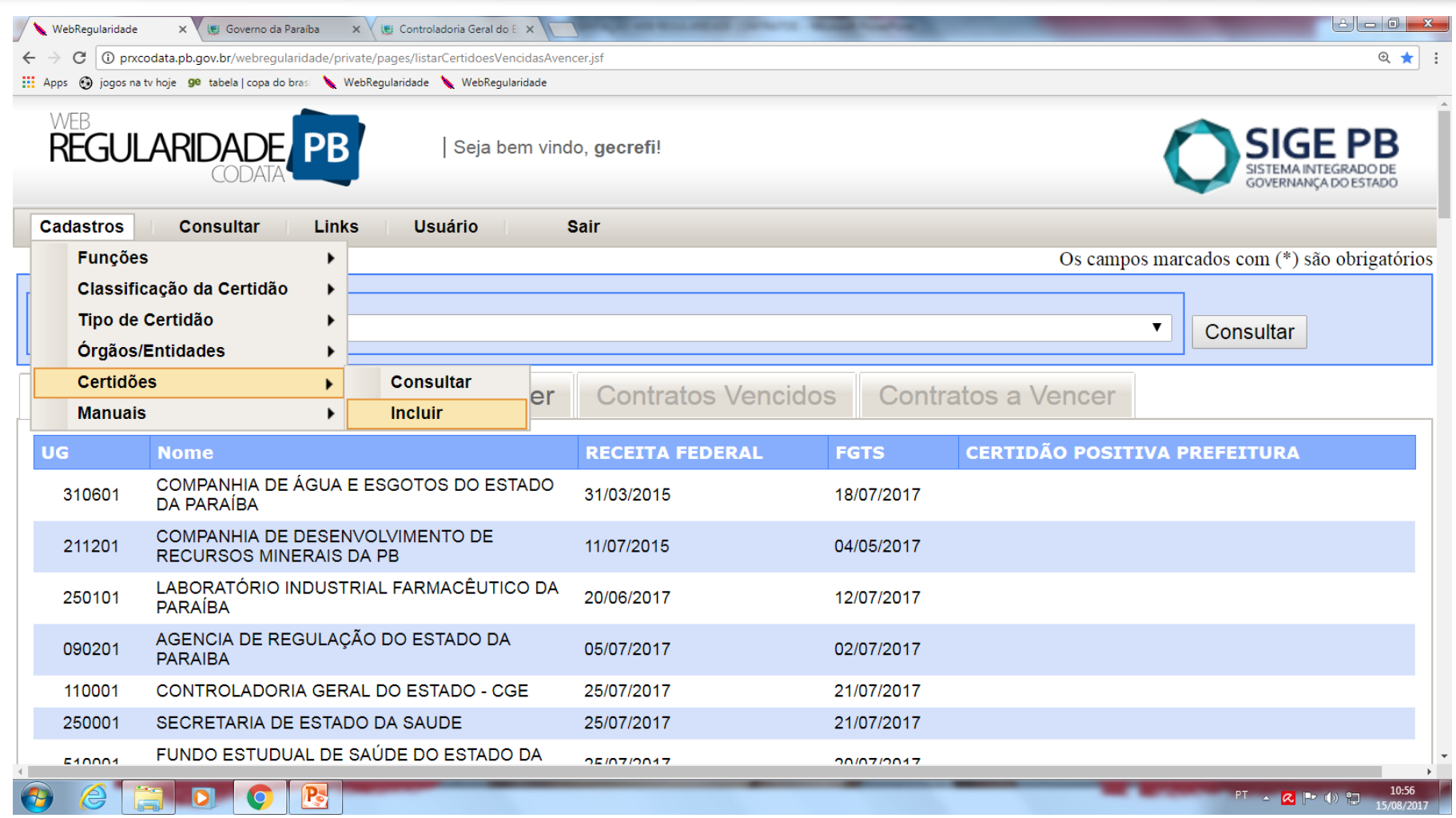

Para se fazer a inclusão da certidão, clica-se em

#### Cadastro/Certidões/Incluir.

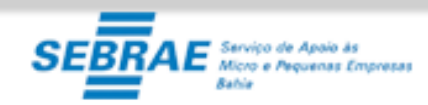

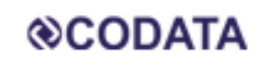

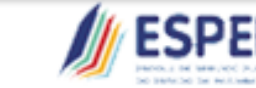

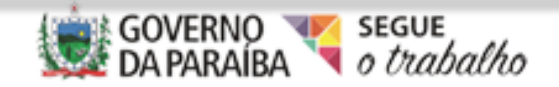

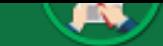

#### 18 A 22 DE FEVEREIRO NO AUDITÓRIO SEBRAE

Adiciona-se o Arquivo referente à Certidão, salva previamente, insere a data de validade inicial da Certidão e seu protocolo. Em seguida, confirma a inclusão.

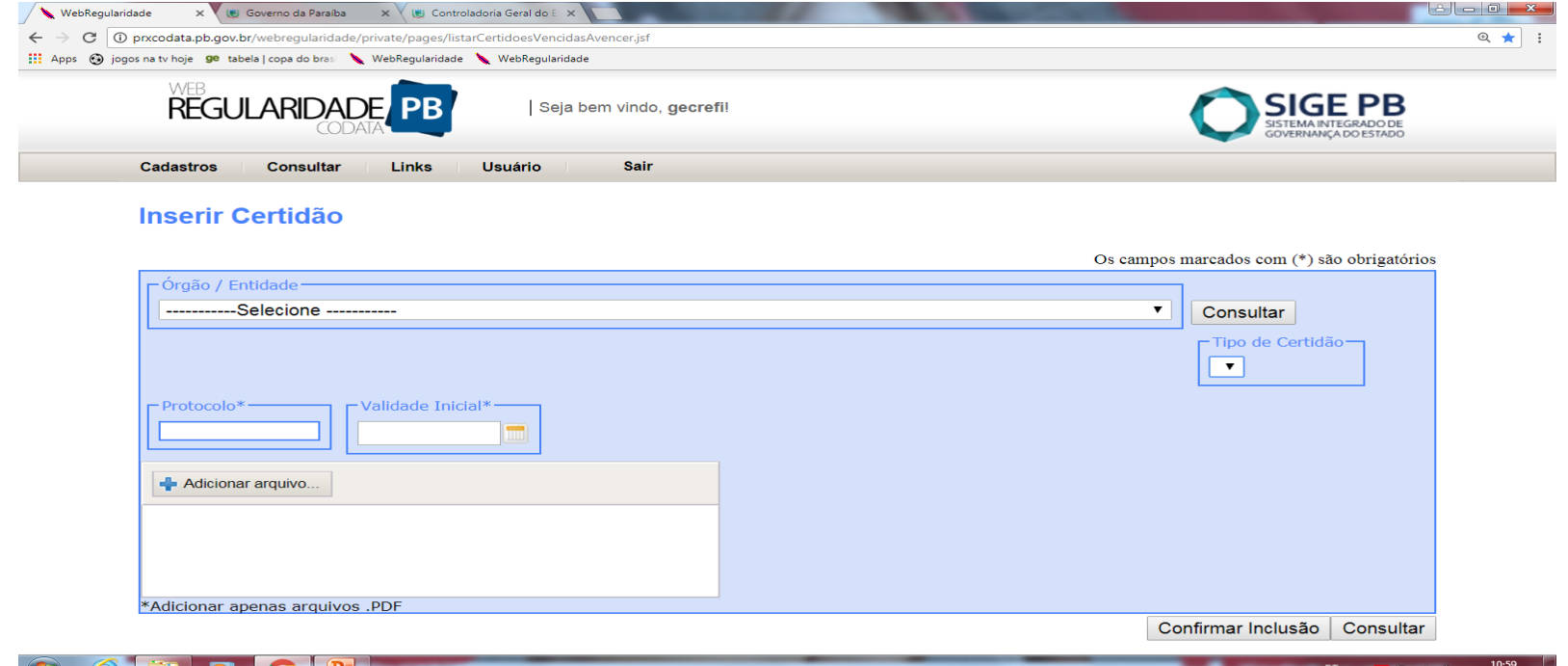

Lembrando que a data de validade inserida neste momento é a da validade da Certidão e **NÃO** a data de obtenção da Certidão junto ao órgão emissor.

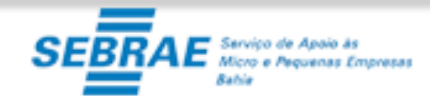

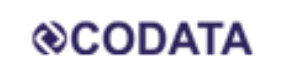

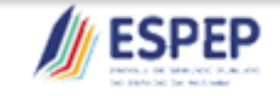

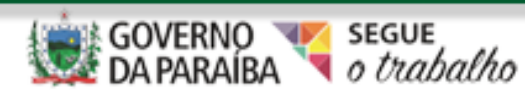

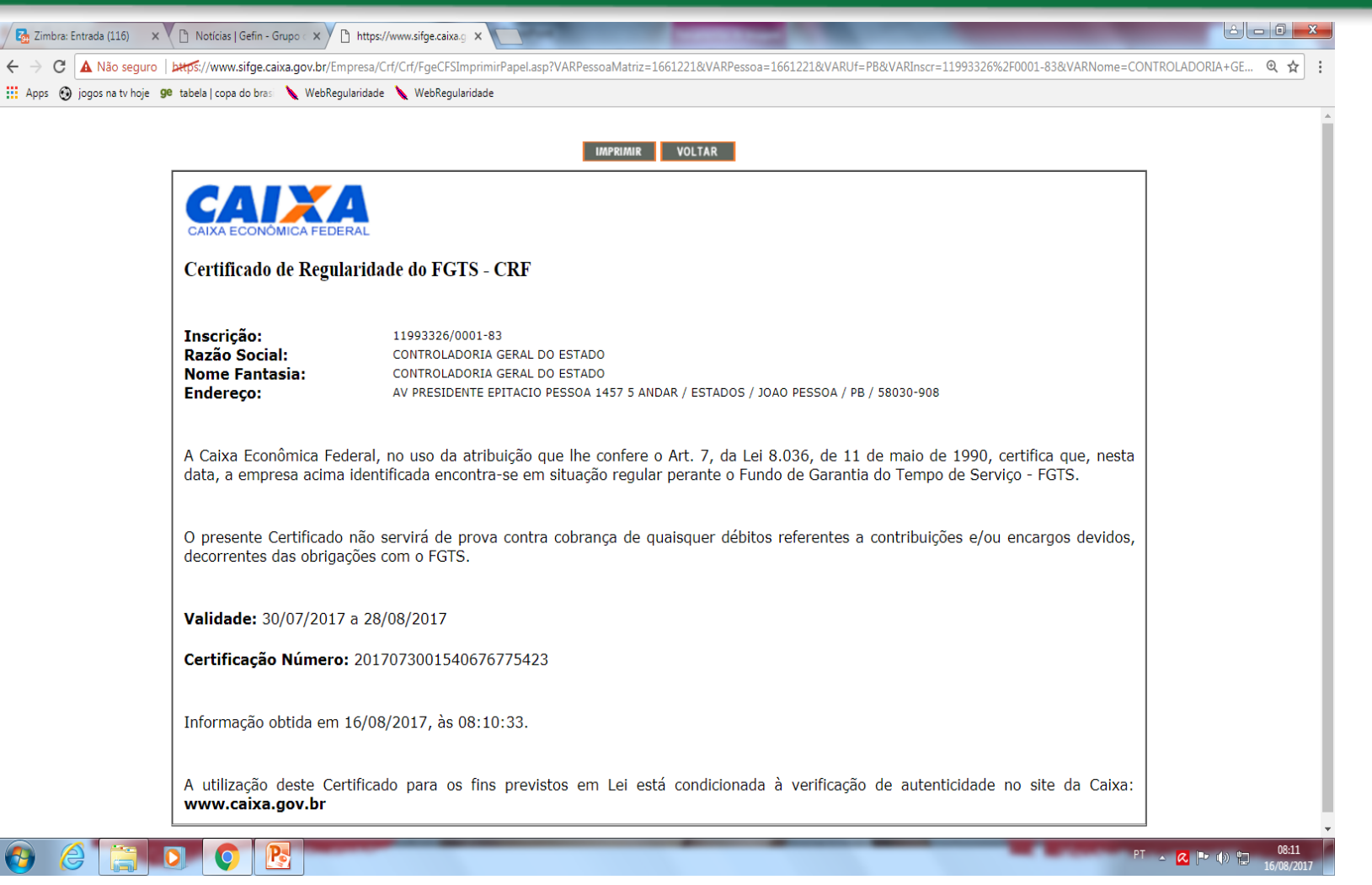

Modelo de Certidão da Caixa - CRF

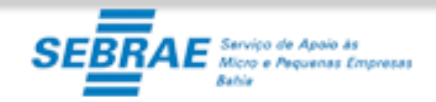

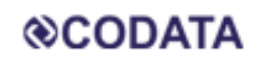

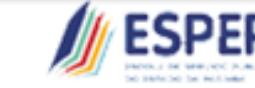

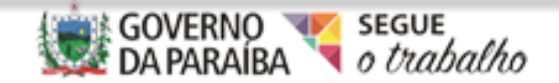

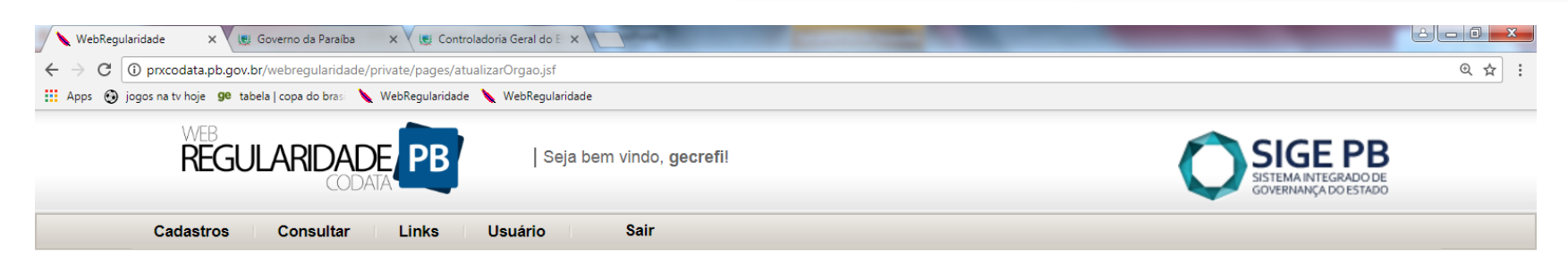

#### Lista de Certidões

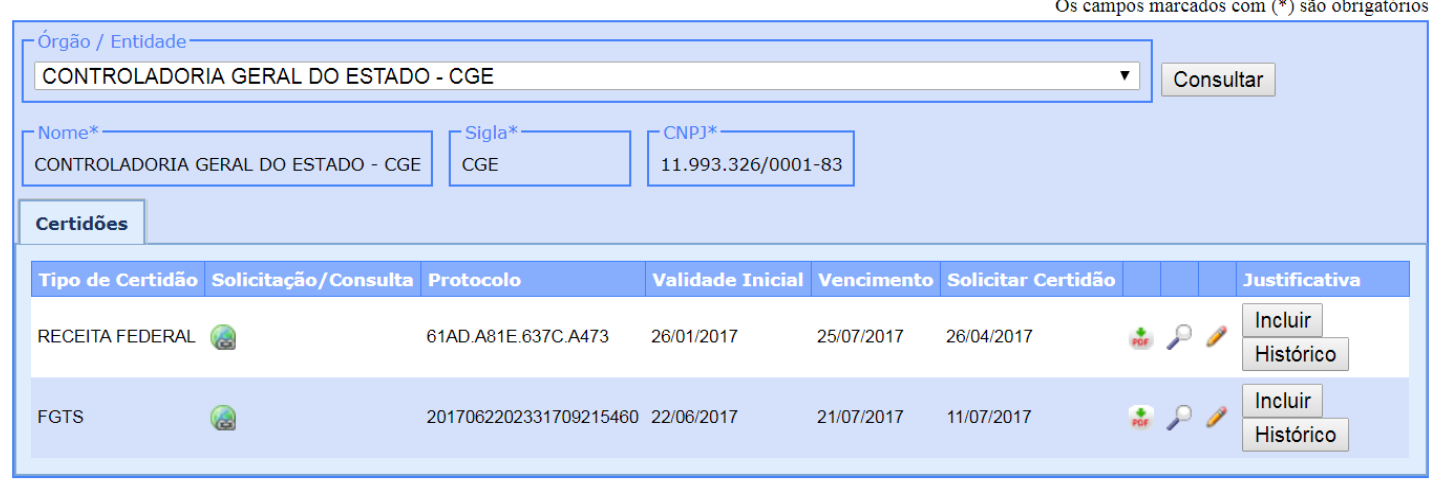

IB-

11:30 PT A Q P () 门

## Para realizar consulta de suas Certidões, basta clicar em Cadastro/Certidões /Consultar.

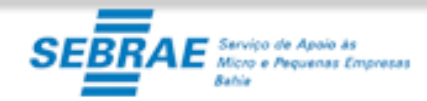

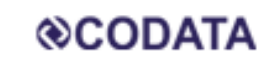

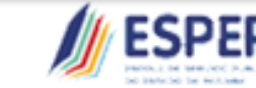

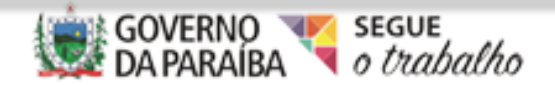

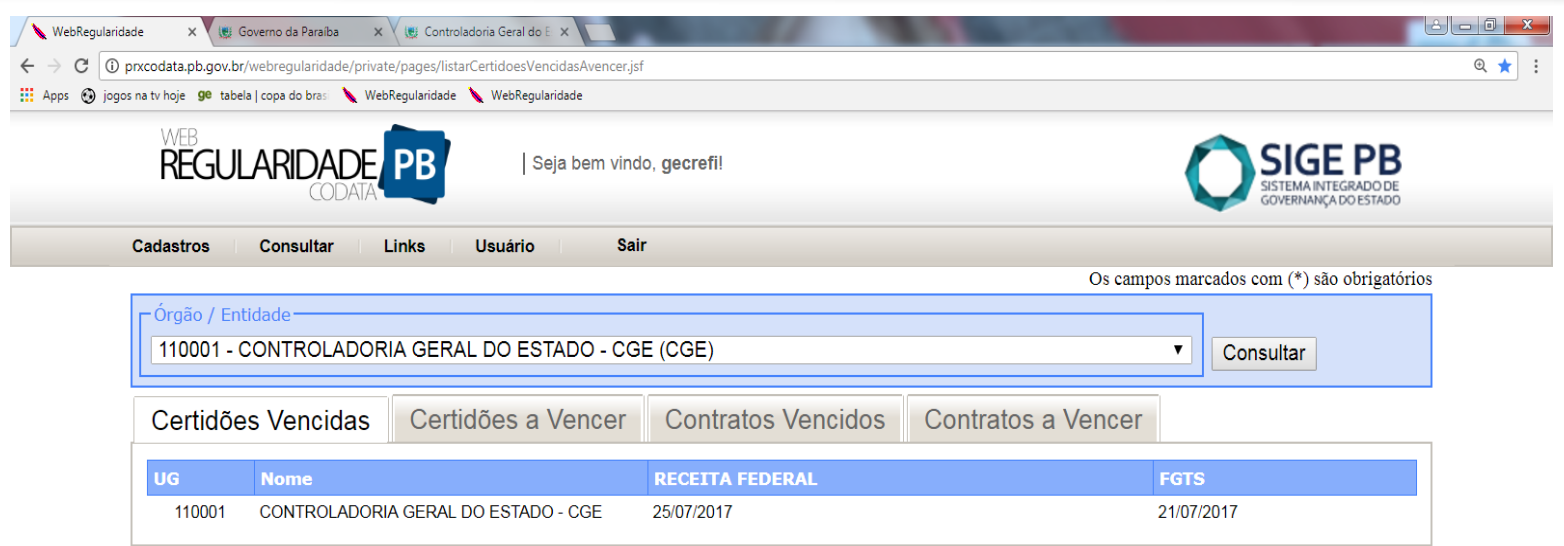

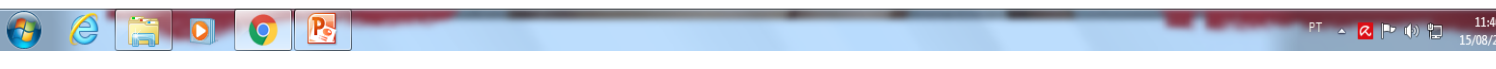

Na aba *Certidões Vencidas*, o usuário consegue visualizar suas Certidões que já se encontram vencidas.

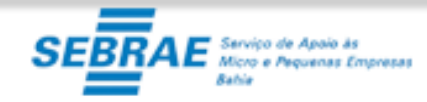

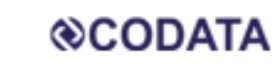

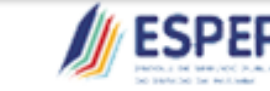

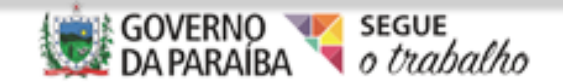

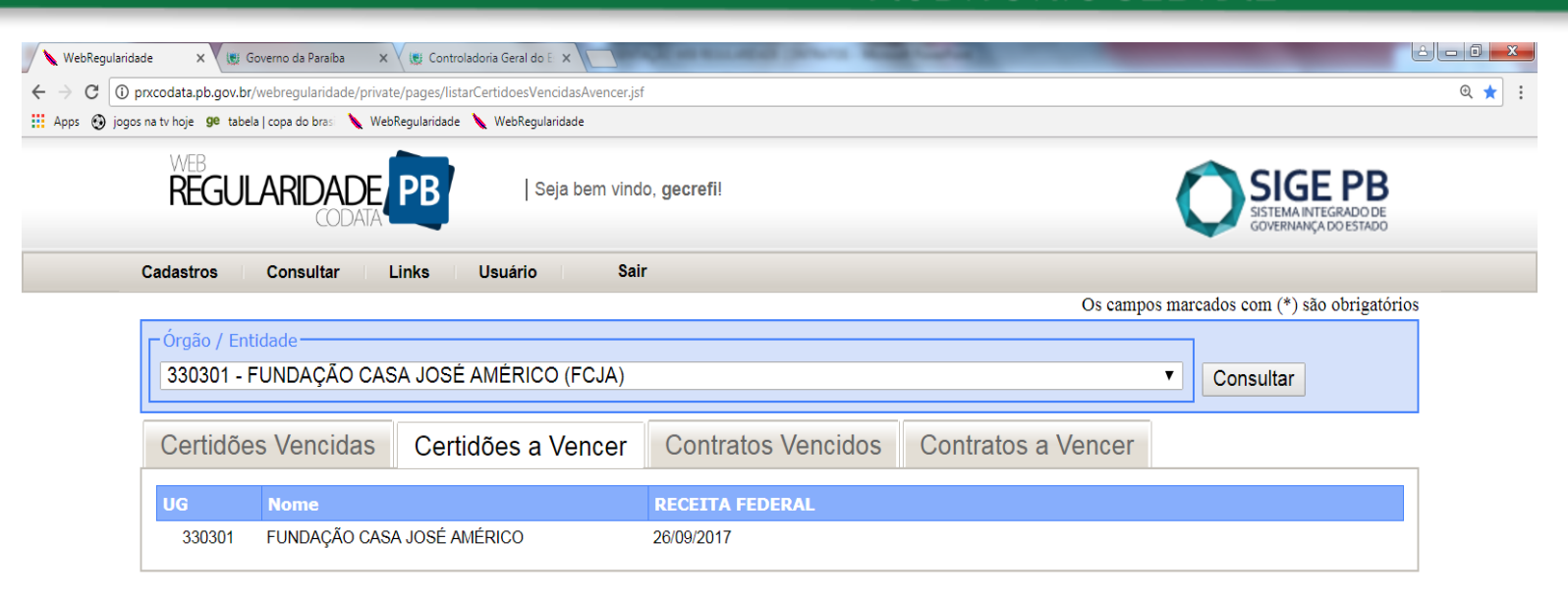

#### **P**  $\bullet$

 $P^{T}$   $\sim$   $R$   $P$   $\oplus$   $P$ 

Na aba Certidões a Vencer, o usuário consegue visualizar suas Certidões que se encontram próximas do vencimento.

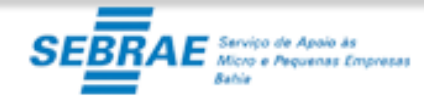

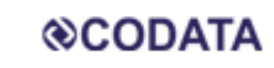

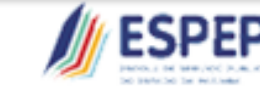

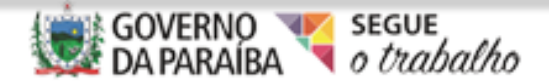

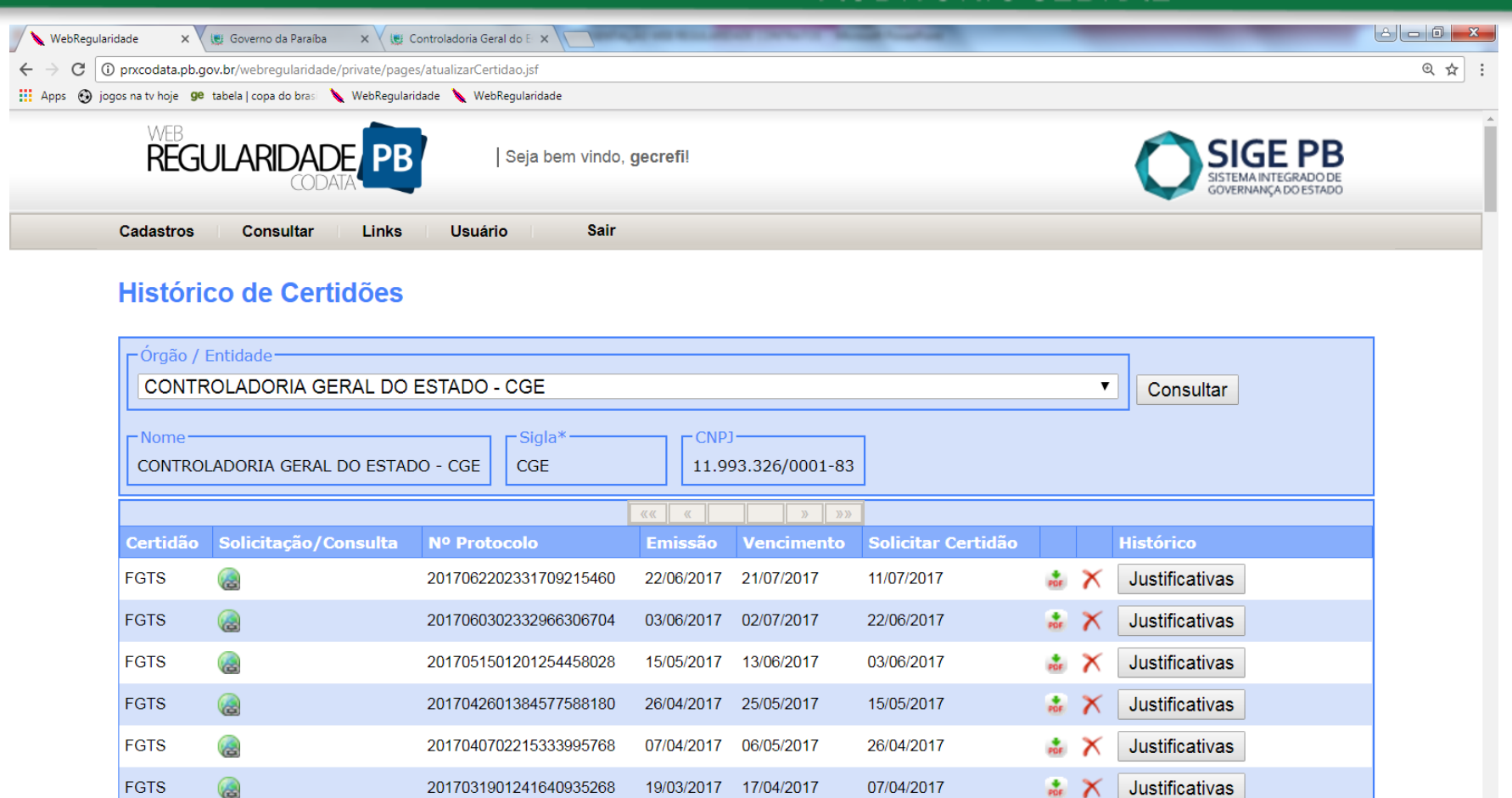

Poderá ser visualizado através do menu principal, na opção de consulta das Certidões, todas as que já foram inseridas.

29/03/2017

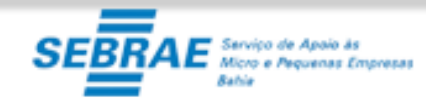

**FGTS** 

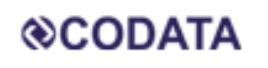

W.

2017022801281845593250

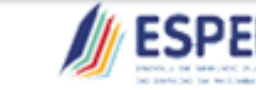

28/02/2017

CONTROLADORIAGERAL **DO ESTADO** 

19/03/2017

Justificativas

 $\frac{4}{100}$  X

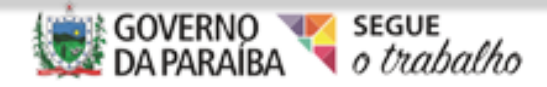

12:08

PT A <mark>Q P D D</mark>

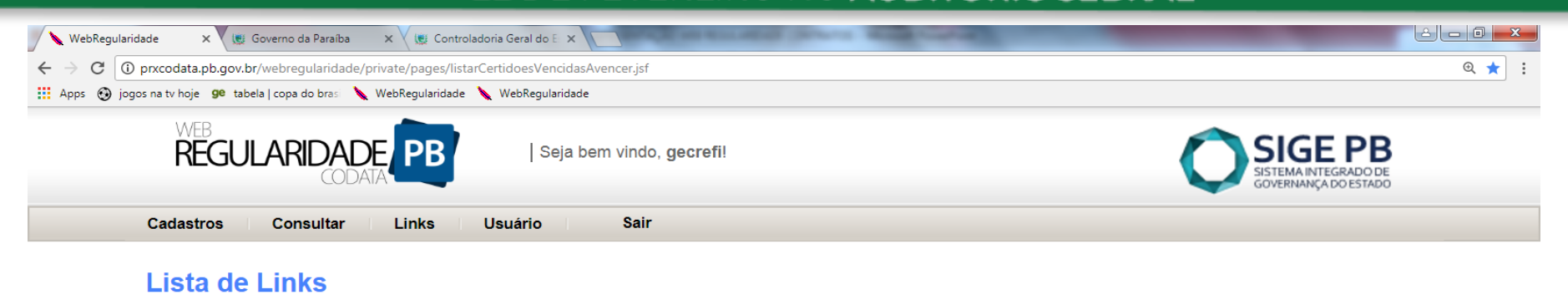

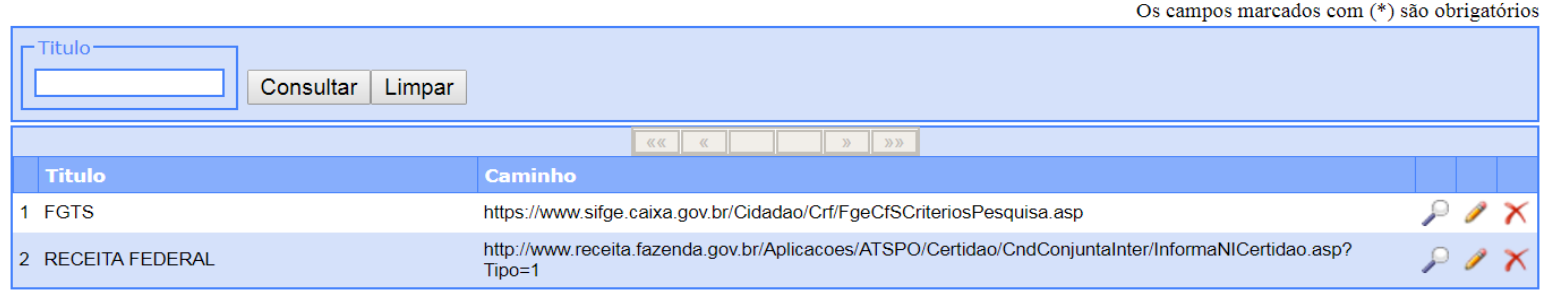

#### $\mathbf{P}_2$

 $12:22$  $PT \sim |Q| \rightarrow |Q|$ 

No menu principal em Links/Links úteis o usuário encontrará os sites que possibilitam obter as Certidões necessárias à manutenção da regularidade.

arvico de Anaio às Micro e Pequenas Empresas

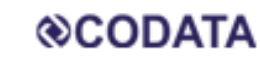

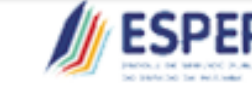

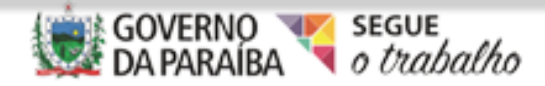

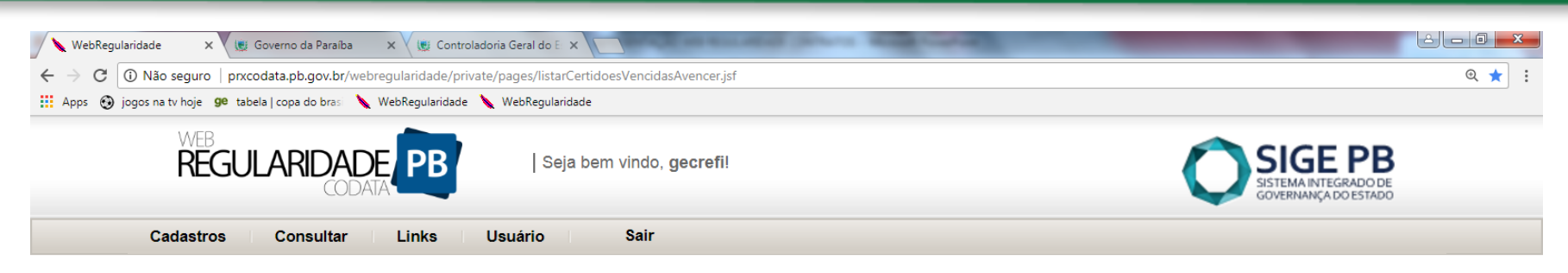

#### **Alterar Senha**

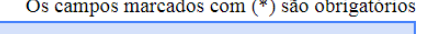

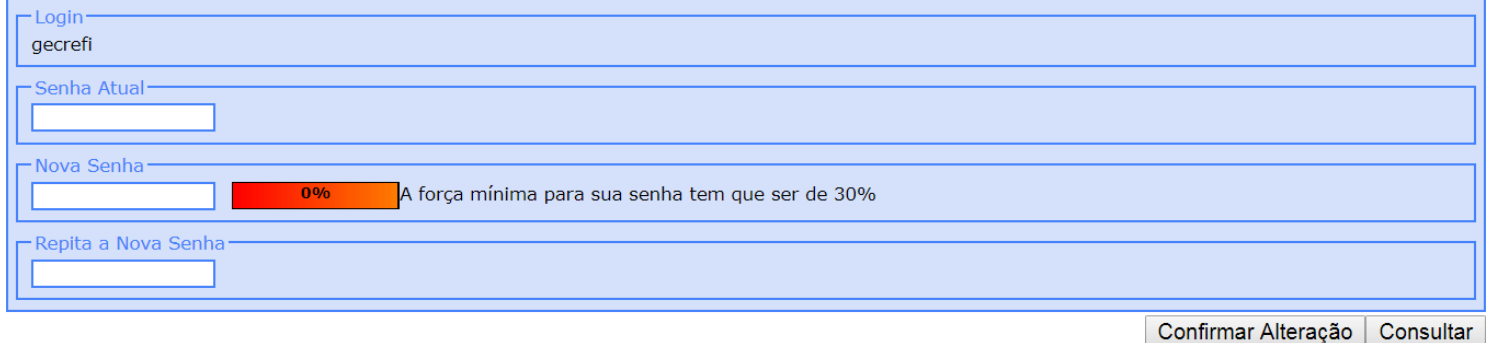

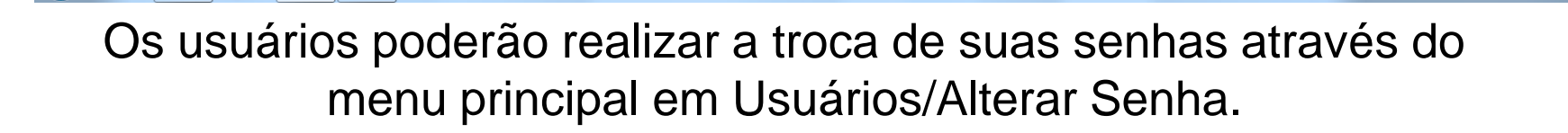

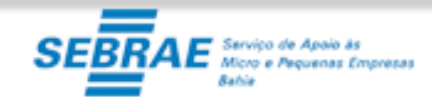

 $\bigoplus$ 

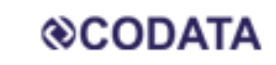

 $P_{\circ}$ 

O

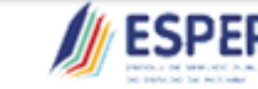

CONTROLADORIAGERAL **DO ESTADO** 

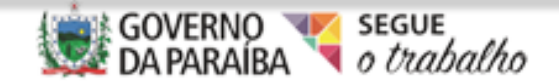

 $PT \triangle \overline{Q}$   $P^+ \Rightarrow \frac{12:36}{15,08,000}$ 

## **E-mail de Alerta**

Faltando 15, 10 e 5 dias para o vencimento das Certidões, o sistema estará disparando para o e-mail, previamente cadastrado na base do sistema, alertando a proximidade dos seus vencimentos.

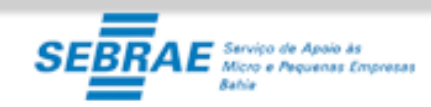

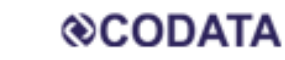

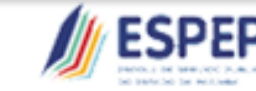

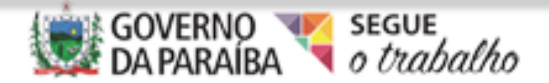

## **Módulo de Contratos**

Este Módulo faz monitoramento de todos os Contratos realizados pela administração Estadual tanto na Administração Direta quanto na Indireta, com os seus respectivos fundos.

Lembrando que este módulo do Web Regularidade não substitui o sistema de Contratos da CGE, o módulo de Contratos do Web Regularidade apenas monitora o período de validade dos contratos.

Faltando 90, 60 e 30 dias para o vencimento dos Contratos, o sistema estará disparando para o e-mail, previamente cadastrado na base do sistema, alertando a proximidade dos seus vencimentos.

**@CODATA** 

CONTROLADORIAG

# SEMANA ESTADUAL DO CONTROLE INTERNO

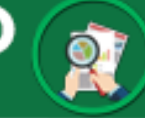

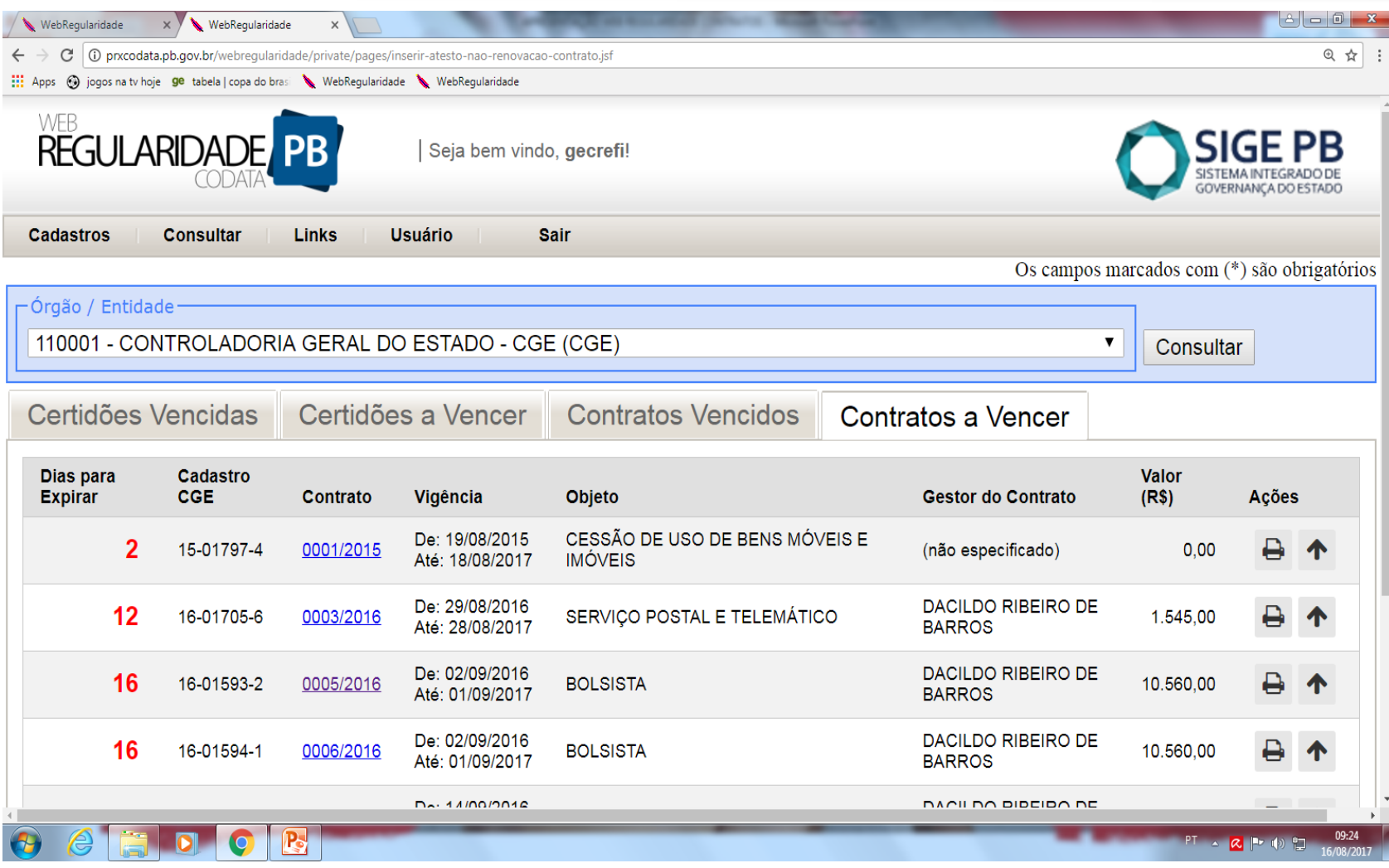

#### Tela Inicial do Módulo de Contratos

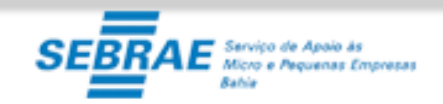

**@CODATA** 

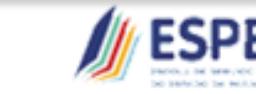

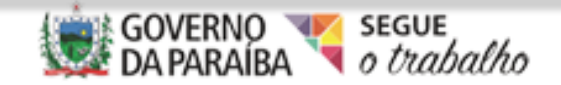

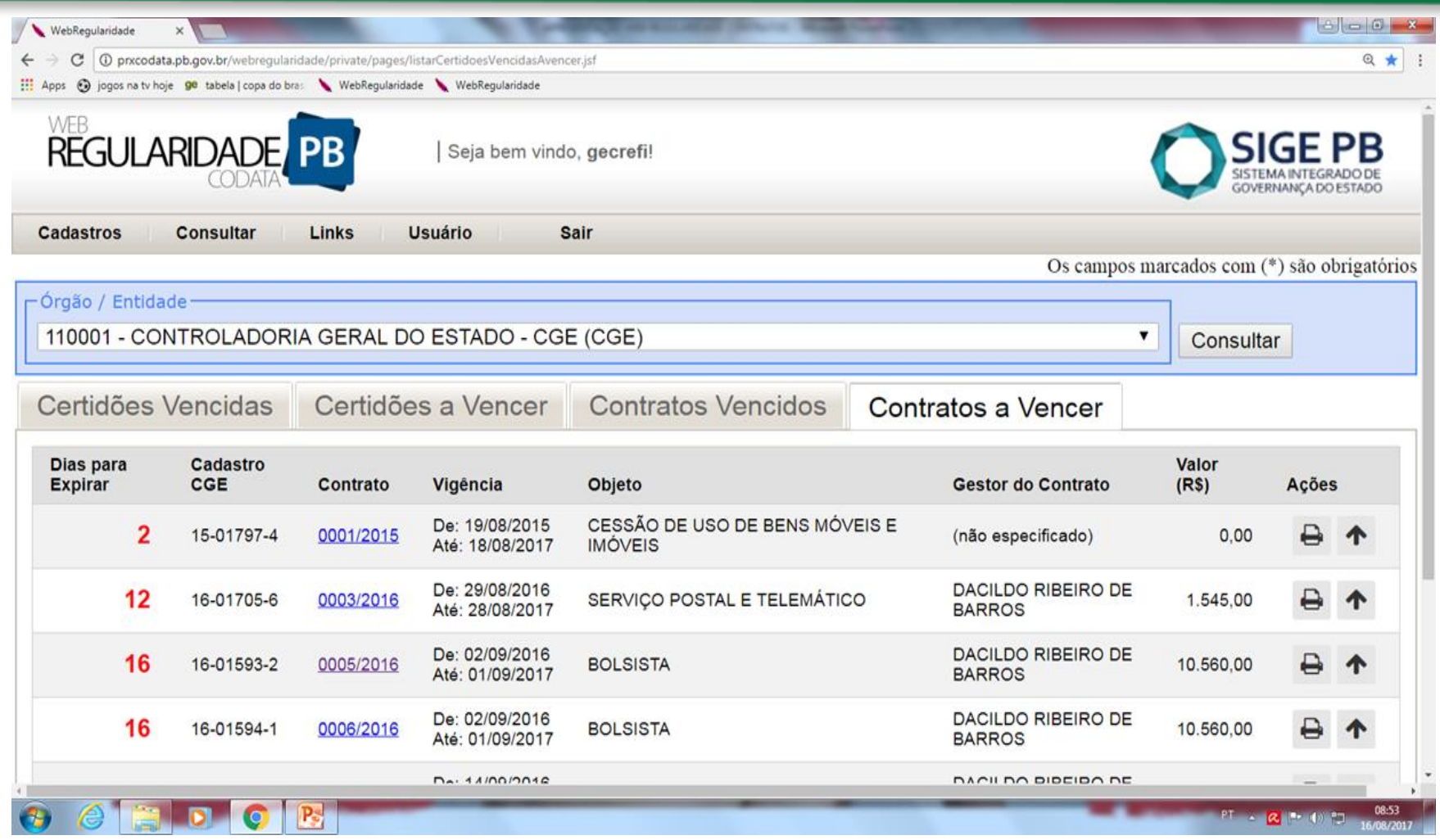

Clica-se no ícone *impressora* do menu Ações, onde aparecerá a Declaração do término de vigência do Contrato;

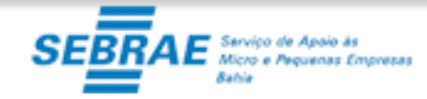

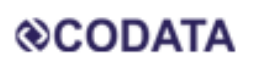

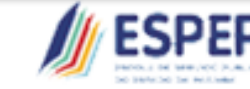

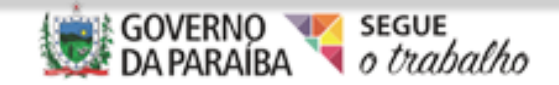

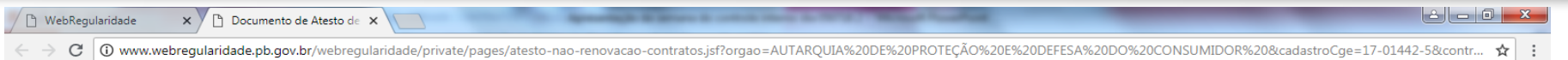

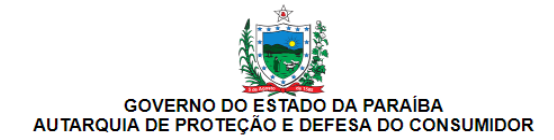

**DECLARAÇÃO** 

Declaro estar ciente do término da vigência do contrato abaixo especificado.

- Cadastro CGE: 17-01442-5
- Contrato: 0005/2017
- · Fim da vigência: 15/07/2018
- · Gestor: REGINALDO DELGADO RIBEIRO SILVA
- Valor total: R\$ 94.141,80
- · Objeto: SERVIÇO ESPECIALIZADO NA ÁREA DE INFORMÁTICA

Data: 20/06/2018 10:57:36

Assinatura do Titular do órgao ou entidade

 $R_{\rm s}$ 

Imprime-se a Declaração e após assinada deve-se digitalizá-la;

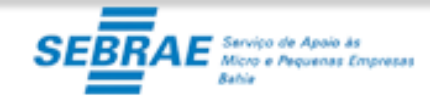

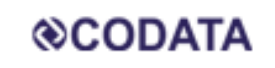

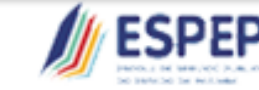

CONTROLADORIAGERAL **DO ESTADO** 

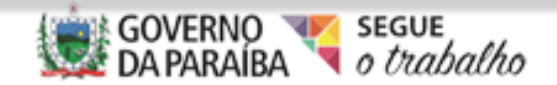

 $PT \rightarrow IP$  (b)  $P$ 

10:54

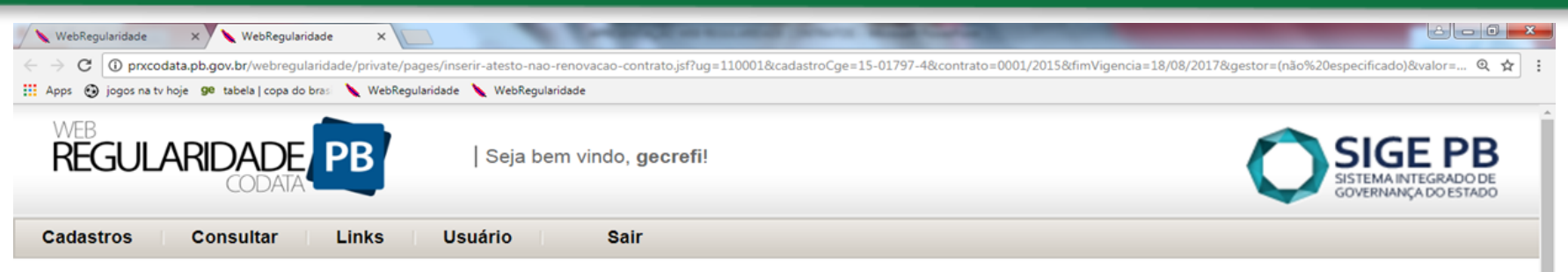

#### Inserir Atesto de Não Renovação

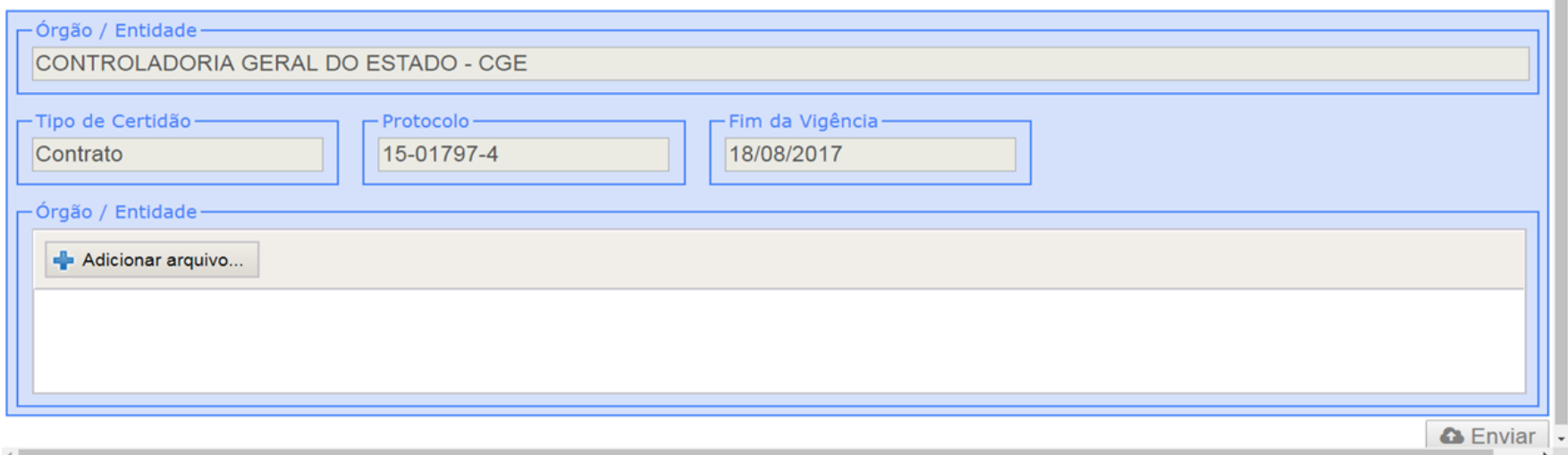

#### $P_{\odot}$ G

Clica-se no ícone Seta do menu Ações, ao lado onde se imprimiu a Declaração de Atesto, então será aberta uma tela para adicionar o arquivo que foi digitalizado e, em seguida, clicar em enviar.

vico de Apaia às cro e Pequenas Empresas

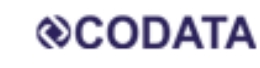

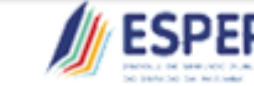

CONTROLADORIAGERAL **DO ESTADO** 

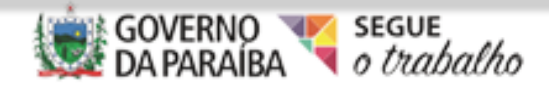

 $PT = |2| + 1$ 

# **Obrigações Principais e Assessórias**

As mais importantes obrigações principais e assessórias que impactam na Regularidade do nosso Estado são DCTF, GFIP e DIRF. Diariamente o Setor da Dívida Pública verifica a existência de alguma pendência no Relatório de Situação Fiscal e Complementar. Estes relatórios são extraídos On Line da base do Site da Receita Federal. Havendo alguma pendência é enviado Ofício ao Representante de cada CNPJ com detalhamento da pendência.

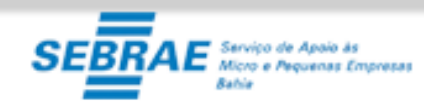

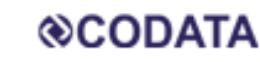

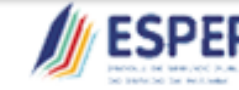

CONTROLADORIAG

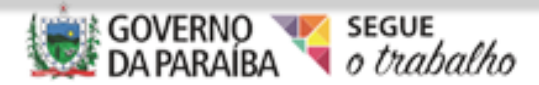

## **DCTF**

Significa Débitos e Créditos Tributários Federais, ela deve ser entregue até o 15º dia útil do segundo mês subsequente ao mês do fato gerador.

No caso da entrega ser feita sem movimento, esta será apenas necessária ser apresentada novamente durante o ano se houver algum tipo de movimento.

Em caso de não entrega, além da pendência no relatório de situação fiscal e bloqueio pelo web regularidade, esta pendência gerará uma multa no valor de R\$ 500,00 Reais, que se paga espontaneamente terá abatimento de R\$ 250,00 Reais.

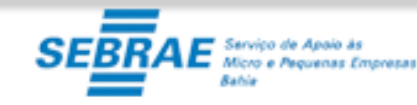

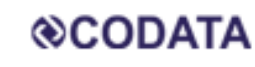

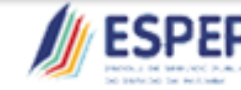

CONTROLADORIA

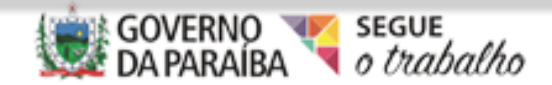

# **GFIP**

Significa Guia de Recolhimento do FGTS e de Informações à Previdência Social, é nela que se envia detalhadamente as informações à Previdência.

A GFIP deverá ser informada até o dia 7 do Mês subsequente ao fato gerador. Mesmo que não haja fato gerador, cada CNPJ deverá informar sua GFIP sem movimento, só estando obrigado a informar novamente em caso de existência de fato gerador em algum mês subsequente. Lembrando da necessidade de envio da GFIP de 13º salário (com ou sem movimento). Em caso do dia 7 cair em final de semana ou feriado a data é antecipada para primeiro dia útil que antecede o dia 07.

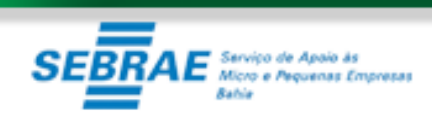

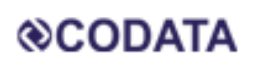

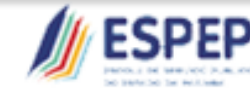

CONTROLA

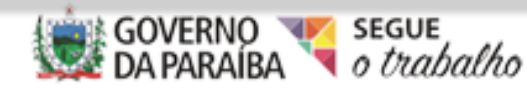

# **GPS**

Significa Guia da Previdência Social, deve ser recolhida ate o dia 20 do mês subsequente ao fato gerador. Em caso do vencimento cair em final de semana ou feriado , a GPS deverá ser recolhida no primeiro dia útil que antecede o vencimento.

O essencial para a regularidade é que devemos observar sempre as questões de divergência entre as informações repassadas na GFIP dia 07 e o pagamento da GPS dia 20, esta divergência é o de maior incidência de pendência no Relatório de Situação fiscal.

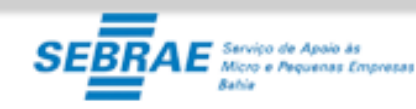

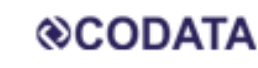

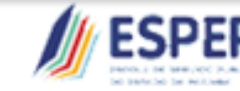

CONTROLADORIAG

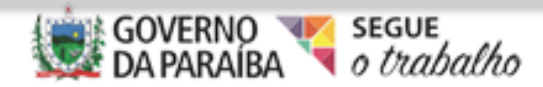

# **CAUC**

CAUC é o nome conhecido do Serviço Auxiliar de Informações para Transferências Voluntárias, ele possui caráter meramente informativo, ele apenas espelha registros de informações que estiverem disponíveis nos cadastros de adimplência ou sistemas de informações financeiras, contábeis e fiscais, geridos pelo Governo Federal. Nele é possível visualizar a adimplência junto a Receita federal,

Caixa Econômica, obrigações Contábeis, CADIN entre outras.

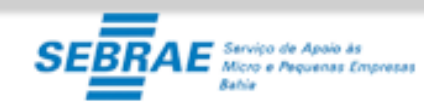

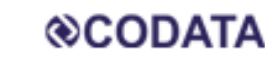

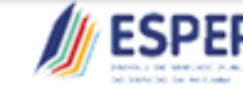

CONTROLADORIAC

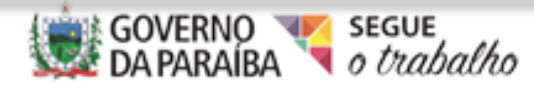

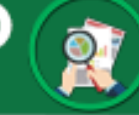

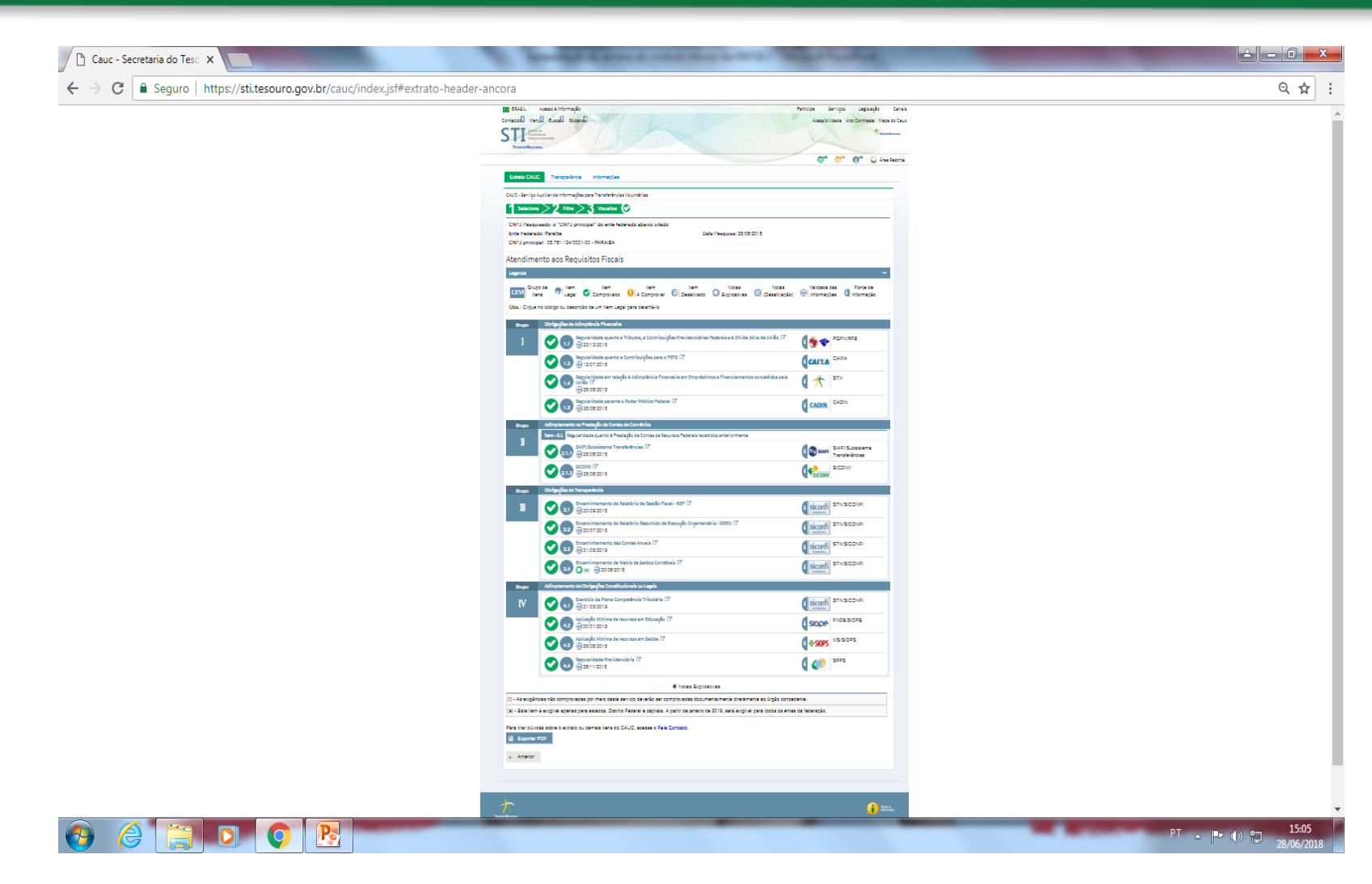

#### Visualização da pagina de consulta do CAUC

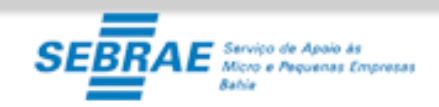

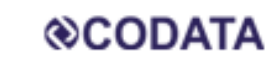

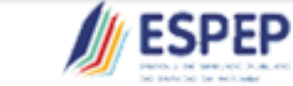

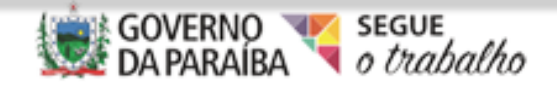

# **CAUC**

O setor da Divida Pública diariamente acompanha o CAUC, pois se houver algum tipo de pendência, esta impede qualquer tipo de operação de Crédito que o Estado possa querer requisitar como também algumas transferências voluntárias.

Um dos itens do CAUC o 2.1.2 é o SICONV ( Sistema de Convênios Federais) – nele pode-se observar se o Ente federativo ou um dos CNPJ's vinculados a ele estão com algum tipo de pendência.

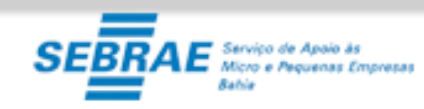

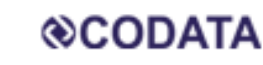

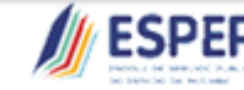

CONTROLADORIAC

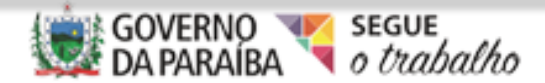

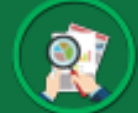

# **CAUC**

Um outro item do CAUC que tem um número alto de registros de pendências

é o item 1.5 CADIN ( regularidade junto aos órgãos do governo federal) e 90% destas

pendências são inscrições feitas pela Empresa dos Correios.

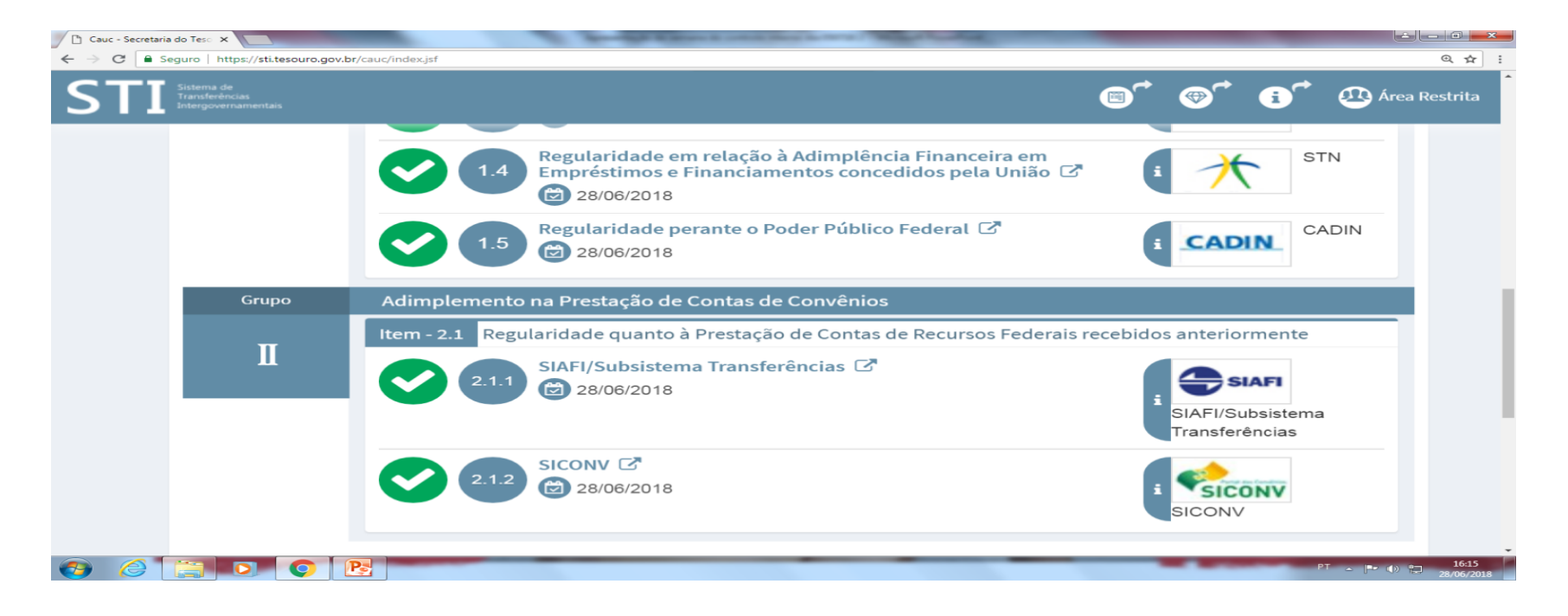

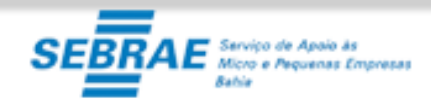

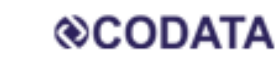

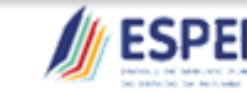

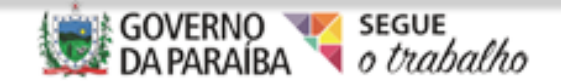

# *Certificados Digitais*

O Certificado Digital esta cada vez mais requisitado para todas operações que envolvem troca e envio de arquivos, no nosso caso o do setor público não é diferente.

É com o Certificado Digital que conseguimos transmitir GFIP, DIRF e outras obrigações, como também assinaturas que validam informações transmitidas aos Órgãos Federais.

Portanto em caso de troca de Secretário ou criação de algum Fundo, deve-se procurar imediatamente um órgão certificador para atualizar ou adquirir o certificado do Órgão.

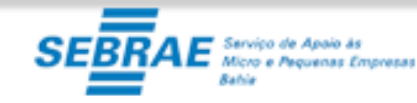

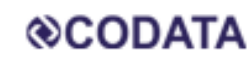

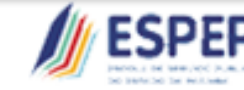

CONTROLADORIA

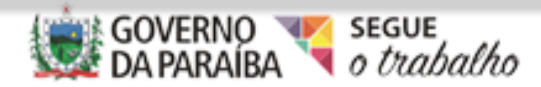

## *Bloqueios*

Ao NÃO cumprir com algumas determinações previstas em Decreto Estadual, o setor da GECREFI/GEPAFE bloqueia as ações do Órgão infrator , fazendo com que este não consiga realizar suas operações cotidianas como Empenho, Liquidação, Pagamentos e RO.

Lembrando que não só a GECREFI/GEPAFE que realiza estes bloqueios, temos também dentro da própria CGE outros setores como o da Auditoria, Contadoria e do SIC que também fazem os bloqueios, como também outras secretarias que fazem esses bloqueios como o do SIGBP, Receita e Finanças.

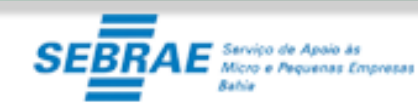

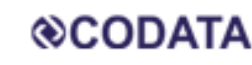

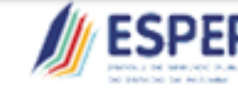

CONTROLADORIA

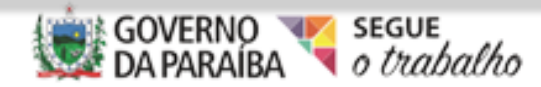

# Obrigado!!!

# lacet@cge.pb.gov.br

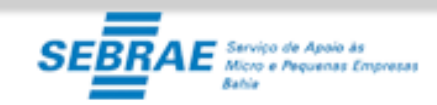

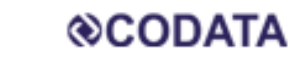

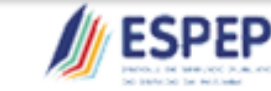

CONTROLADORIAGERAL **DO ESTADO** 

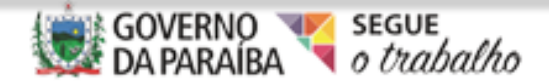

श्रे